## Quick and Dirty Forensics Intro

Leif Nixon

EGI CSIRT

September 18, 2012

How do you know you might be dealing with a security incident?

- Monitoring alarm
- External alert
- Anomalous system behaviour

Look at things like:

- **•** system logs
- **•** command line histories
- $ops$
- o top
- **O** netstat
- lsof
- $\bullet$  . . .

#### Do *not*:

- $\bullet$  run rpm  $-Va$
- reboot the system
- kill suspect processes
- **o** delete malicious files
- $\bullet$  . . .

Each time you run a command, each time you read a file, you change timestamp information. Each time you write data to disk, you might overwrite previously freed data sectors.

Do the least intrusive investigation possible.

It's real! You've been hacked!

Quick, what's the first thing you do?

It's real! You've been hacked!

Quick, what's the first thing you do?

*Stop!* Take a break. Go have a cup of coffee.

Decision point: where do we want to go with this?

Do we want *evidence* or *leads*?

- If you think you may get good enough data to go after the intruder through the legal system, or if your policy requires that you do so, you will need evidence that will stand up in court.
- This probably means that the forensic investigation should not be performed by you, but by a police technician or an outside expert.
- It also means the rest of this presentation is not for you thank you for your attention and have a nice day.

On the other hand, your preliminary data may indicate that it is unlikely that you will find binding evidence. Or you might have a policy that forbids you to involve law enforcement.

Basically, you just want to get back into secure service as soon as possible.

So, you just reinstall the system, right?

On the other hand, your preliminary data may indicate that it is unlikely that you will find binding evidence. Or you might have a policy that forbids you to involve law enforcement.

Basically, you just want to get back into secure service as soon as possible.

So, you just reinstall the system, right? *Nooo!*

To get back into *secure* service we would like to know:

- How the intruders got in
- When they did so
- What they have been doing on the system
- What we can do to stop them from returning
- Which other sites that may have been hit
- A careful and thorough forensic investigation is hard to perform and takes a long time.
- But often, a quick and dirty investigation may be *good enough*, or sometimes even *better*.

If possible, first check open network connections, e.g. by netstat. Save the output, but preferrably not on the system itself; cut-and-paste it from the terminal window to a local file.

Then isolate the system. Unplug the network cable, introduce a router filter or drop a firewall in place, whatever is easiest.<sup>1</sup>

 $1$ But skip this step in the simulated exercise – no physical access.

There are various types of data in the system, with widely varying expected lifetime.

Table of Order of Volatility:

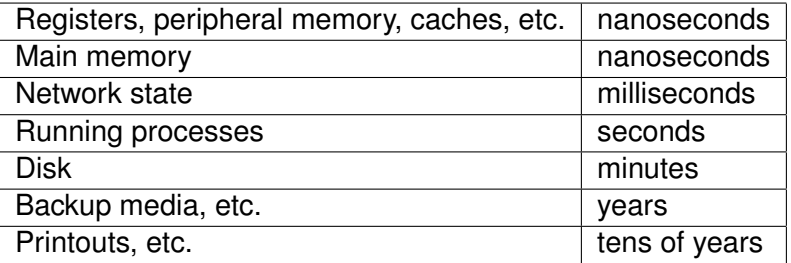

*(Table borrowed from "Forensic Discovery", Farmer & Venema, Addison-Wesley 2005). You should buy this book.)*

Basically, you should follow the order of volatility when collecting data. With one exception: filesystem timestamp data. This is often the most important data, and you want to capture it early in the investigation.

## Something about filesystems

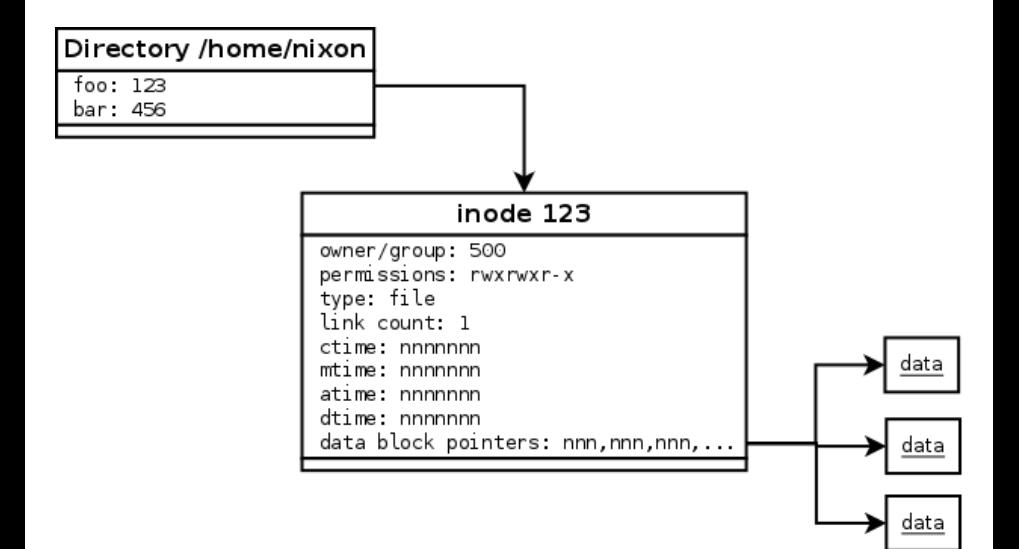

- **mtime** modification time; the last time the *contents* (data blocks) of a file changed
- **atime** access time; the last time the file was read
- **ctime** change time; the last time one of the attributes in the inode changed
- **dtime** deletion time; recorded in deleted inodes (ext*n*fs)
- **crtime** creation time; ext4fs only
- The mtime and atime can easily be set to arbitrary values (using touch, but *not* the ctime. This is sometimes very important.
- (It *is* possible to change the ctime by directly modifying the on-disk file system with fsdebug, but this is a bit tricky, especially if the file system is mounted.)

By collecting and sorting timestamp data from the entire filesystem, you can sometimes gain surprising insights into past activities.

There are two basic ways to collect the data, each with their own (dis)advantages:

- **1** stat every file in the mounted filesystem
- <sup>2</sup> bypass the kernel filesystem code and dig out the data directly from the device or an image using specialized tools

## Generating timelines the quick and dirty way

#### Collecting data from the mounted filesystem is a simple one-liner. Generating the timeline is almost as easy.

find / -xdev -print0 | xargs -0 stat -c "%Y %X %Z %A %U %G %n" >> timestamps.dat timeline-decorator.py < timestamps.dat | sort -n > timeline.txt

## Generating timelines the quick and dirty way

```
timeline-decorator.py:
```

```
#! /usr/bin/python
import sys, time
def print line(flags, t, mode, user, group, name):
    print t, time.ctime(float(t)), flags, mode, user, group, name
for line in sys.stdin:
   line = line[-1](m, a, c, mode, user, group, name) = line.split(" " , 6)if m == a:
       if m == c:
            print_line("mac", m, mode, user, group, name)
        else:
            print_line("ma-", m, mode, user, group, name)
            print line("--c", c, mode, user, group, name)
    else:
        if m == c:
            print_line("m-c", m, mode, user, group, name)
           print line("-a-", a, mode, user, group, name)
        else:
            print_line("m--", m, mode, user, group, name)
            print line("-a-", a, mode, user, group, name)
            print line("--c", c, mode, user, group, name)
```
- Doing it this way is very easy, which is good, especially if you are coaching an inexperienced admin.
- However, you will be messing up the atimes on every directory, and you will miss information about deleted files.
- If you are not careful about where you store the output data, it may overwrite important deleted data blocks on the system.
- Also, if the system is rootkitted, you will miss any hidden files.
- Alternatively, you can use The Sleuth Kit<sup>2</sup>, TSK, to generate timelines.
- TSK is an open source toolkit that, among other things, can generate timelines by reading the raw disk device (or a disk image).
- TSK finds deleted inodes and directory entries.

<sup>2</sup><http://www.sleuthkit.org/>

fls -r -m / /dev/sda1 > rootfs.body mactime -b rootfs.body > rootfs.timeline

- With TSK you bypass the kernel filesystem code and any rootkits, revealing any hidden files. You also see deleted directory entries.
- However, you have to somehow either make the TSK binaries available on the system (compile them in place, transfer them to from another system or mount some filesystem (NFS, USB stick. . . )), or make an image of the disk and transfer it somewhere else.

Tue Aug 16 2011 14:03:15 .a. r-xr-xr-x root root /usr/bin/w Tue Aug 16 2011 14:03:28 .a. rwxr-xr-x root root /usr/bin/curl Tue Aug 16 2011 14:03:36 .a. rwxr-xr-x root root /usr/bin/bzip2 Tue Aug 16 2011 14:04:41 .a. rwxr-xr-x root root Tue Aug 16 2011 14:06:26 .a. rw-r--r-- root root /usr/include/crypt.h Tue Aug 16 2011 14:07:25 m.. rwxrwxr-x x\_lenix x\_lenix /var/tmp/... Tue Aug 16 2011 14:08:01 m.c  $rw-r--r-$  root  $/var/tmp/...$ /openssh-5.2p1.tar.bz2 (delet<br>Tue Aug 16 2011 14:08:01 m.c  $rw-r--r-$  root  $/var/tmp/...$ /openssh-5.2p1 (deleted-reall Tue Aug 16 2011  $14:08:01$  m.c  $rw-r-r-r-$  root  $root$ 

ctimes often tells us when files were created atimes can tell us when files were read and binaries executed mtimes can be useful *because* they can be modified

#### mtime preservation

#### Many commands preserve mtimes (and atimes) when they copy files.

```
[nixon@host1]$ stat fie
 File: 'fie'<br>Size: 0
                 Blocks: 0 		 IO Block: 4096  regular empty file
Device: fd01h/64769d Inode: 314704 Links: 1
Access: (0664/-rw-rw-r--) Uid: ( 500/ nixon) Gid: ( 500/ nixon)
Access: 2012-04-19 13:39:29.311321819 +0200
Modify: 2012-04-19 13:39:29.311321819 +0200
Change: 2012-04-19 13:39:29.311321819 +0200
Birth: -
[nixon@host1 foo]$ scp -p fie host2:
[nixon@host2 foo]$ stat fie
 File: 'fie'
 Size: 0 Blocks: 0 IO Block: 4096 regular empty file
Device: ca10h/51728d Inode: 2013283013 Links: 1
Access: (0664/-rw-rw-r--) Uid: ( 7090/ nixon) Gid: ( 7090/ nixon)
Access: 2012-04-19 13:39:29.000000000 +0200
Modify: 2012-04-19 13:39:29.000000000 +0200
Change: 2012-04-19 14:15:50.905321991 +0200
```
- You only see the last timestamp surprisingly easy to forget!
- **•** Prelinking
- updatedb
- **·** tmpwatch
- makewhatis

# Signs of modifications

Has something interesting happened to this filesystem?

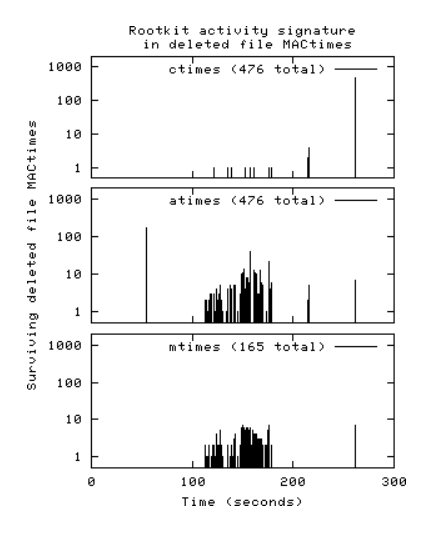

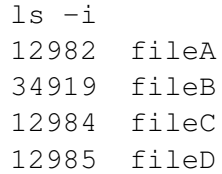

When a file is deleted, it is of course not actually removed from the disk. In ext3:

• The directory entry is marked as deleted, the directory list pointers are updated to skip over the deleted entry, but the entry remains in place on the disk.

When a file is deleted, it is of course not actually removed from the disk. In ext3:

- The directory entry is marked as deleted, the directory list pointers are updated to skip over the deleted entry, but the entry remains in place on the disk.
- The inode is marked as available. For technical reasons, the data block pointers in the inode are cleared, but as long as the inode isn't reused, most of the other inode fields are intact.

When a file is deleted, it is of course not actually removed from the disk. In ext3:

- The directory entry is marked as deleted, the directory list pointers are updated to skip over the deleted entry, but the entry remains in place on the disk.
- The inode is marked as available. For technical reasons, the data block pointers in the inode are cleared, but as long as the inode isn't reused, most of the other inode fields are intact.
- The data blocks are marked as available, but their content remain in place until overwritten.

TSK can display deleted directory entries and inodes.

Retrieving the contents of deleted files is harder. If a file was deleted sufficiently recently that the inode contents remain in the file system iournal, it can be recovered using extundelete.

Otherwise, your best bet is simply grepping through the whole image.

strings sda.img | grep "sshd.\*Accepted "

Since disk space is allocated in chunks of (typically) 4096 bytes – data blocks – there will be some unused space in the last data block if the file size is not a multiple of 4096. This unused space is called *slack space*.

Slack space is mainly interesting for two reasons; it can sometimes contain data from old deleted files, and it can be used by an intruder to hide data on the disk.

Similarily to deleted data, slack space data can be found by grepping through the disk image.

Grabbing a disk image is easy enough. To get the whole disk:

dd if=/dev/sda of=sda.img bs=512

Just a specific partition:

dd if=/dev/sda1 of=sda1.img bs=512

Caution: if disk is mounted at the time, the resulting image will be inconsistent and probably not mountable. Still, TSK will be able to work with it.

#### Listing and extracting partitions with TSK:

\$ mmls -a sda.img DOS Partition Table Offset Sector: 0 Units are in 512-byte sectors

Slot Start End Length Description 02: 00:00 0000002048 0000022527 0000020480 Linux (0x83) 06: 01:00 0000024576 0000126975 0000102400 Linux (0x83) 10: 02:00 0000129024 0000169983 0000040960 Linux Swap / Solaris x86 (0x82) 14: 03:00 0000172032 0000262143 0000090112 Linux (0x83)

\$ mmcat sda.img 6 > sda2.img

\$ ls -lh total 51M -rw-rw-r-- 1 nixon nixon 50M Apr 22 12:36 sda2.img -rw-rw-r-- 1 nixon nixon 129M Apr 22 12:32 sda.img

Images can be loopback-mounted for easy access:

```
mount -o loop,ro sda2-copy.img mnt
```
Sometimes this will fail; this can be because the image is corrupted, or simply because you have to replay the journal by briefly mounting the image read-write $^3\colon$ 

```
mount -o loop sda2-copy.img mnt
umount mnt
mount -o loop,ro sda2-copy.img mnt
```
 $^3$ or by using the  $\operatorname*{norecovery}$  mount option, but then the filesystem may be inconsistent

To avoid time- and space-consuming copy operations, you can work with partitions in-place:

fls  $-\infty$  24576<sup>4</sup>  $-r$   $-m$  / sda.img > rootfs.body mount -o ro,loop,**offset=12582912**<sup>5</sup> sda-copy.img mnt

 $4$ Offset in sectors, as reported by  $mms$ <sup>5</sup>Offset in bytes, i.e. 24576  $\times$  512

Of course, we must also look at other data sources on the running system. However, if the system is root compromised, it might be lying to us.

We might gain some confidence in the system by verifying system binaries by running e.g.  $\texttt{rpm}$   $\,\texttt{-Va}^{\mathbf{6}}.\,$ 

If we find that e.g. the  $ps$  binary has been replaced, perhaps we can copy a fresh binary from another system, or simply use pstree or top instead.

<sup>6</sup>*Don't* do this before you have gathered timestamps, since it will zap all atimes! 36/49

- Once we think that we might be getting reliable data, look at the running processes. Remember that malicious processes can change their name to masquerade as, say, an extra init process.
- Look for anomalies like duplicate system processes or strange inheritances (ping should not have a bash child process, for example).
- Also look at pid numbers; system processes usually have pids in a narrow range. Something that looks like a system process but has a much higher pid might be suspicious.

Use netstat and lsof to check open files and sockets. This can help identifying evil processes.

If you find a malicious process, its memory may contain important information. You can use e.g. gcore to generate a core dump for the process. Running strings on this can often reveal stuff like IP addresses and passwords.

It may also be interesting to dump the entire RAM of the system. Unfortunately, doing this can be less than trivial in modern kernels – see e.g.

<http://www.digitalbenji.com/scripts/fmem-notes.txt> for one method.

If you find a malicious binary, running  $strings -a$  on it can yield interesting results.

You can also try to execute the binary under strace and ltrace to see in greater detail what it is doing. *This must be done very carefully*, preferably on an isolated host (like e.g. a VM without network access).

Itrace and strace of a suspect sshd binary when logging in as myuser:mypassword:

```
:
:
3348 strcmp("mypassword", ".ssh/authorized_keys2 ") = 1
3348 memset(0x7fff24742210, '\000', 2048) = 0x7fff24742210
3348 memset(0x7fff24742c10, '\000', 512) = 0x7fff24742c10
3348 memset(0x7fff24742a10, '\000', 512) = 0x7fff24742a10<br>3348 strcat("SR: '", "myuser") = "SR: 'myuser"
3348 strcat("SR: '", "myuser") = "SR: 'myuser"<br>3348 strcat("SR: 'myuser' '", "mypassword") = "SR: 'myuser' 'mypassword"
3348 strcat("SR: 'myuser' '", "mypassword")
:
:
:
:
3318 \langle \ldots \rangle read resumed> "\n\0\0\0\6mypassword", 11) = 11
3321 read(4, <unfinished ...>
3318 open("/usr/share/kbd/keymaps/i386/azerty/c1", O_RDWR|O_CREAT|O_APPEND, 0666) = 3
3318 getuid() = 0
:
:
```
Often, trojans will obfuscate strings (e.g. filenames) in the binary and data in log files. This is almost, almost always done by xor:ing the data with a single byte.

So, if a file contains binary junk, try xor:ing it with different values until you find something interesting.

\$ file azerty/c1 azerty/c1: data \$ xor.py azerty/c1 \$ ls 0x01.out 0x21.out 0x41.out 0x61.out 0x81.out 0xa1.out 0xc1.out 0xe1.out 0x02.out 0x22.out 0x42.out 0x62.out 0x82.out 0xa2.out 0xc2.out 0xe2.out : : \$ grep SR: \*.out 0xff.out: SR: 'myuser' 'mypassword'

## Obfuscated data

```
#! /usr/bin/python
import sys, argparse
def xor(buf, n):
    f = open("0x%02x.out" % n, "w")
    for c in buf:
        f.write(\text{chr}(\text{ord}(c) \land n))f.close()
parser = argparse.ArgumentParser(description="xor a file with one or several integer values, outpu
parser.add argument("-n", help="Integer to xor with (default: loop over 1-255)")
parser.add_argument('infile', nargs='?', type=argparse.FileType('r'),
                     default=sys.stdin, help="Input file (default: stdin)")
args = parser.parse_args()
if args.n:
    if args.n.startswith("0x"):
        n = int(args.n, 16)else:
        n = int(aras.n)else:
    n = Nonedata = args.infile.read()
if n:
    xor(data, n)
else:
    for i in range(1, 256):
        xor(data, i)
```
# Looking at logs

In a root intrusion, local system logs may be wiped or sanitized. Of course, this shouldn't be a problem, since you are also logging remotely to a secure central log server, *right?*

However, in the unlikely event that you don't have remote logging, remember that e.g. ssh logins will leave traces in many different places, including (on a standard RHEL5-type system):

- $\bullet$  /var/log/secure ssh logs
- /var/log/wtmp binary db of terminal sessions
- $\bullet$  /var/log/btmp binary db of failed logins
- $\bullet$  /var/log/lastlog binary (sparse file) db of latest logins per user
- /var/log/audit/audit.log events from the audit subsystem

Even if the intruder has tried to remove his traces, he might have missed one of these places – check them all!

The main problem with the quick and dirty approach to forensics is that we are placing a lot of trust in the tools on the system. If the intruder has deployed a rootkit, we may be in trouble.

*User level rootkits* basically work by replacing key system binaries. These can often be discovered by running e.g.  $rpm -Va$  (this of course presumes that  $r_{\text{pm}}$  itself is trustworthy – you may want to use several different methods to verify binaries).

*Kernel-based rootkits* instead subverts the running kernel into lying about the state of the system. Kernel rootkits can typically hide the existence of certain files and processes. These rootkits can be hard to detect, but tools like chkrootkit and rkhunter can find some common kinds of rootkits.

It is also noteworthy that TSK usually can detect files hidden by kernel rootkits, since it bypasses most of the kernel filesystem stack.

We have looked at some simple methods to collect forensic data. These methods are somewhat fragile and can be fooled by a clever attacker.

However, most attackers aren't very clever, and the quick and dirty approach surprisingly often can give a surprisingly detailed picture of the intruder's actions.

All sysadmins should know some basic quick and dirty forensics methods.

Hopefully, you do so now.